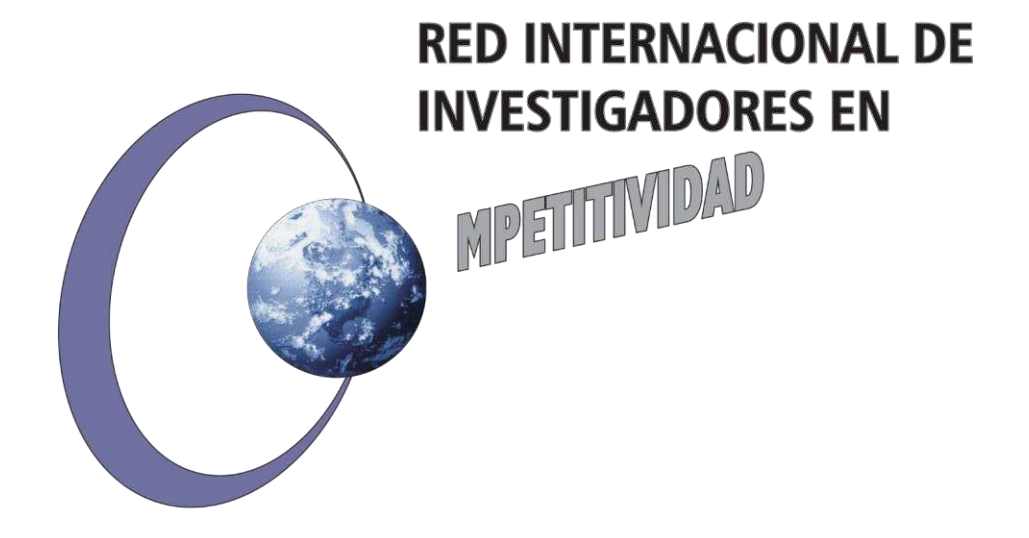

*Las opiniones y los contenidos de los trabajos publicados son responsabilidad de los autores, por tanto, no necesariamente coinciden con los de la Red Internacional de Investigadores en Competitividad.*

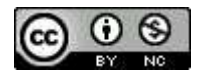

Esta obra por la Red Internacional de Investigadores en Competitividad se encuentra bajo una Licencia Creative Commons Atribución-NoComercial-SinDerivadas 3.0 Unported. Basada en una obra en riico.net.

# **ANÁLISIS DEL PORTAL TRIBUTARIO PYMES PARA LA COMPETITIVIDAD DE LAS EMPRESAS**

**Área de conocimiento:** 

**Competitividad de la industria y Asuntos Tecnológicos** 

**Telecomunicaciones y Multimedia.** 

**Autores:** 

**MAT. Luz María Patricia Torrejón Márquez** 

**MAT. León Romero Palacios** 

**Domicilio:** 

**Av. Rivereña No. 1 Col. Centro Tlaxcala Tlax. C.P. 90000 Telf. 01 246 46 2-08-18 Cel. 246 125 61 99** 

**Correo electrónico: lmtorrejón@hotmail.com,** 

 **leon-rp@hotmail..com** 

**Enviar correspondencia a:**

**Calle 9 No. 212 Col. Loma Xicohténcatl Tlaxcala, Tlax. C.P. 90062** 

### **RESUMEN**

De acuerdo a la Resolución Miscelánea Fiscal los contribuyentes personas físicas y morales cuyos ingresos en el ejercicio inmediato anterior no hubiesen excedido de 4 millones de pesos podrán utilizar el programa electrónico "Portal Tributario PyMEs" toda vez que las autoridades fiscales consideran que es una herramienta útil en esta época de crisis, optimizando recursos en las PyMEs, por lo anterior se realizó un análisis de esta nueva opción para conocer si beneficiará a las empresas en su competitividad; asimismo se analizó la estructura del portal y su funcionamiento, y se observó que los empresarios deberán tener un amplio conocimiento de lo que implicaría su adhesión al portal.

**PALABRAS CLAVE**: Portal Tributario PyMEs, Impuestos, PyMEs, Servicio de Administración Tributaria.

### **ABSTRACT**

According to the Fiscal Resolution, taxpayers individuals and corporations whose revenues in the immediately preceding financial year did not exceed 4 million pesos, may use the electronic program "PyMEs Tax Portal" since the tax authorities consider it a useful tool in this time of crisis, optimizing resources in PyMEs. By the above mentioned, an analysis was performed for this new option to know if it will benefit companies in their competitiveness, also the structure of the portal and its operation were analyzed, noting that the Taxpayers should have a broad knowledge of which would involve joining the portal.

**Keywords:** PyMEs Tax Portal, Tax. PyMEs. Tax, System Service Administration.

### **INTRODUCCIÓN**

El Portal tributario PyMEs es un programa electrónico elaborado por el SAT, mediante el cual los contribuyentes registrarán sus ingresos, egresos, deducción de inversiones y retenciones y automáticamente obtendrán reportes de la información necesaria para realizar la declaración mensual de sus impuestos y también para su declaración anual. (anafarmex.com)

Este se podrá obtener en cualquier Módulo de Asistencia al Contribuyente o en el portal de Internet del Servicio de Administración Tributaría (SAT)

 El Portal Tributario nace con la Resolución Miscelánea Fiscal 2009-2010, publicada en el DOF el pasado 29 de abril, y que considera un nuevo régimen fiscal para las PyME, el cual se encuentra contenido en el capítulo I.2.21 denominado "de los contribuyentes que obtén por el portal tributario PyMEs", y que constan de las reglas I.2.21.1 a 1.2.21.11. (Empresarial, 2009)

Ahora bien el Código Fiscal de la Federación obliga a las autoridades fiscales a publicar anualmente resoluciones que establezcan disposiciones de carácter general agrupándolas de tal manera que faciliten su conocimiento; la publicación de esta resolución se conoce como "Resolución Miscelánea Fiscal", este documento representa derechos y no obligaciones para los contribuyentes.

# **JUSTIFICACIÓN**

El nuevo portal tributario PyMEs es una novedad en estos momentos para los contribuyentesempresarios, por lo que en el presente trabajo se analiza si este portal contribuye en beneficio de la competitividad de las pequeñas y medianas empresas. Sin embargo, con la publicación de esta herramienta electrónica, algunos empresarios la vieron como una estrategia en esta época de crisis con la que se podría evitar el pago de honorarios a un contador, ahorro financiero y dedicar más tiempo a desarrollar sus actividades comerciales.

Las facilidades otorgadas dentro del Portal tributario PyMEs aplicarán para Personas Morales cuyas ventas anuales sean menores de 4 millones de pesos, así como para personas físicas con actividad empresarial, honorarios y arrendamiento.

### **DESARROLLO METODOLÓGICO**

En éste trabajo se hace un revisión documental, bibliográfica además de contemplar comentarios y opiniones de empresarios y profesionales en el tema respecto de la utilización de ésta nueva herramienta como lo es el Portal Tributario PyMEs, asimismo se analizó la Resolución Miscelánea, la estructura del Portal tributario PyMEs y la estratificación de las micro, pequeñas y medianas empresas, todo lo anterior para valorar las ventajas, oportunidades, y en su caso debilidades, con el propósito de visualizar si existen ventajas competitivas, para las empresas.

En primer término es importante conocer la estratificación de las empresas micro, pequeñas y medianas de acuerdo al número de trabajadores y a sus ingresos, toda vez que esta nueva opción puede aplicarse a este tipo de empresas:

| Estratificación |                        |                    |                        |             |
|-----------------|------------------------|--------------------|------------------------|-------------|
| Tamaño          | Sector                 | Rango de número de | Rango de monto de      | Tope máximo |
|                 |                        | trabajadores       | ventas anuales (mdp)   | combinado   |
| Micro           | Todas                  | Hasta 10           | Hasta \$4              | 4.6         |
| Pequeña         | Comercio               | Desde 11 hasta 30  | Desde \$4.01 hasta 100 | 93          |
|                 | Industrias y servicios | Desde 11 hasta 50  | Desde \$4.01 hasta 100 | 95          |
| Mediana         | Comercio               | Desde 31 hasta 100 | Desde \$100.01 hasta   | 235         |
|                 | <b>Servicios</b>       | Desde 51 hasta 100 | 250                    |             |
|                 | Industria              | Desde 51 hasta 250 | Desde \$100.01 hasta   | 250         |
|                 |                        |                    | 250                    |             |

**Tabla No. 1 Estratificación de las empresas.** 

Fuente: DOF 30 de junio 2009

 A continuación se plasman las reglas que conforman la Resolución Miscelánea respecto del nuevo régimen fiscal para las PyMEs.

 Al respecto la regla, 1.2.21.1 de dicha resolución indica que los contribuyentes que pueden optar por aplicar este nuevo régimen fiscal son los siguientes:

- 1. Las personas físicas dedicadas a la realización de actividades empresariales, a la prestación de servicios profesionales o al arrendamiento de bienes inmuebles, así como las personas morales cuyos ingresos obtenidos en el ejercicio inmediato anterior no hubieran excedido de \$4,000,000.00, podrán optar por la herramienta electrónica siempre que se traten de las siguientes:
	- a. Personas físicas inscritas en el RFC en el régimen de las personas físicas con actividades empresariales y profesionales.
	- b. Personas físicas inscritas en el RFC en el régimen intermedio de las actividades empresariales.
	- c. Personas físicas inscritas en el RFC en el régimen de los ingresos por arrendamiento y en general por otorgar el uso o goce temporal de bienes inmuebles.
	- d. Personas morales inscritas en el RFC en el régimen general de ley.
	- e. Personas morales inscritas en el RFC en el régimen simplificado.

Los contribuyentes que quedan exceptuados de aplicar esta opción, además de los considerados grandes contribuyentes, son los siguientes:

- I. Quienes tributen en el Régimen de Pequeños Contribuyentes, establecido en el Título IV, Capítulo II, Sección III de la Ley de ISR.
- II. Las personas morales o coordinados que cumplan con las obligaciones fiscales por cuenta de sus integrantes, en términos del Capítulo VII, Título II de la Ley de ISR.
- III. Empresas integradoras.
- IV. Sociedades cooperativas de producción.
- V. Personas Morales con fines no lucrativos.
- VI. Contribuyentes del IEPS, ISAN o del ISTUV.
- VII. Los que se encuentren obligados u opten por dictaminar sus estados financieros.
- VIII. Residentes en el extranjero con establecimiento permanente en México.
- IX. Los fideicomisos.

# **Requerimientos para utilizar la aplicación del portal tributario PyMEs**

Es indispensable que antes de instalar la aplicación del portal tributario PyMEs, se consideren las características mínimas de equipo siguiente:

# *Hardware*

- 1. Pentium 4, Centrino o posterior.
- 2. 512 MB RAM.
- 3. 2 GB disco duro.
- 4. Teclado instalado: Español México.
- 5. Mouse (Instalado)

# *Software*

- 1. Windows XP, vista o 2000.
- 2. Microsoft Explorer 6.0 o posterior.
- 3. Acceso a Internet.
- 4. JREE 1.5 o mayor.

# **Obligaciones para quienes opten por utilizar el portal**

- I. La Firma electrónica avanzada (Fiel) o con la Clave de identificación electrónica confidencial fortalecida (CIECF).
- II. Estar inscritos en el RFC y actualizar su situación fiscal.
- III. Presentar aviso de opción a más tardar dentro del mes siguiente en que ejerzan dicha opción

Por el ejercicio fiscal 2009, quienes ya se encuentran inscritos en el RFC deberán presentar su aviso de opción a más tardar el último día de los meses abril, mayo y junio de 2009, el portal tributario se deberá utilizar a partir del primer día del mes en que ejercieron dicha opción.

- IV. Expedir comprobantes fiscales digitales.
- V. Tratándose de operaciones realizadas con el público en general, los contribuyentes podrán emitir comprobantes simplificados a través de dicha herramienta sin que estos contengan el sello digital correspondiente.
- VI. Registrar todas sus operaciones de ingresos, egresos e inversiones a través del Portal Tributario PyMEs con este registro se cumple con el requisito de llevar contabilidad como lo establece el Código Fiscal y su Reglamento.
- VII. Podrán optar por registrar la nómina que en su caso tengan incluyendo los trabajadores asimilados a salarios.
- VIII. Conservar los comprobantes de ingresos, egresos e inversiones los cuales deberían estar a disposición de las autoridades fiscales y permitir su acceso a dichos registros.
- IX. Llevar un sólo registro de sus operaciones a través del portal tributario.
- X. Para efectos de presentar pagos provisionales y definitivos lo deberán aplicar en las fechas que para este sector de contribuyentes de a conocer el SAT.
- XI. Referente a las obligaciones fiscales correspondientes al periodo anterior del mismo ejercicio en que optó por esta opción deberán cumplir con las disposiciones fiscales que le fueron aplicadas en esos momentos, a excepción de la declaración anual.

En el caso de incumplimiento de las fracciones IV a la IX, a partir de ese momento perderán los beneficios que se otorgan en el mismo.

Con el objeto de descargar y utilizar el portal tributario PyMEs es necesario que se solicite el registro de PyMEs en el patrón de contribuyente, lo cual se hará a través del portal personalizado del contribuyente en la página de Internet del SAT; en este caso se deberá seleccionar la opción "Servicio o solicitud" y el trámite "Solicitud de alta opción PyMEs".

Cabe destacar que la aplicación PyMEs instalado en una computadora permite ser utilizado por diferentes contribuyentes aunque no al mismo tiempo siempre que se indique el usuario y la contraseña.

En seguida, se enlistan los doce **Módulos de la aplicación PyMEs:** 

- 1. Portal.
- 2. Acceso.
- 3. Alarmas.
- 4. PyMEs.
- 5. Nómina
- 6. Catálogos.
- 7. Ingresos.
- 8. Egresos.
- 9. Activos.
- 10. Utilerías.
- 11. Operaciones.
- 12. Declaraciones.

A continuación se describe el funcionamiento y contenido de cada módulo.

# **Acceso**

A través de este módulo se accede a la aplicación Pymes y se realiza al registro de la cuenta de usuario; además, contiene opciones para importar los datos del contribuyente y generar e importar los respaldos. Incluye las siguientes opciones:

# **1. Crear cuenta de usuario.**

Se utiliza para importar la información que se encuentre en un archivo de respaldo previamente creado.

#### **Alarmas**

Este módulo contiene las "alarmas activadas" que tenga el contribuyente y que se muestran cada vez que ingreses a la aplicación PyMEs. Dichas alarmas se refieren a los cambios hechos por el contribuyente en el portal, a fin de que los confirme.

En este módulo se pueden consultar la información acerca de la aplicación PyMEs y la función para salir de ella al efecto, cuenta con las siguientes opciones:

# **1. Salir**

Permite cerrar la aplicación PyMEs.

# **2. Acerca de.**

Sirve para ver la información referente al nombre completo, versión y fecha de creación de la aplicación PyMEs.

# **Nómina**

Mediante este módulo se puede administrar la nomina del contribuyente. Cuenta con las siguientes opciones:

# **1. Administración de periodos.**

Permitir la creación, actualización y eliminación de periodos de nómina para un ejercicio.

# **2. Seleccionar periodo de pago.**

Permite la selección de un periodo de pago para una nómina creado con anterioridad.

# **3. Administrar movimientos de nómina.**

Sirve para Administrar movimientos de nomina por empleado para un periodo de o pago especifico. Los movimientos de nómina que se pueden registrar en esta opción son percepciones y deducciones.

# **4. Calcular nomina**

Al elegir esta opción se realiza el cálculo de la nomina para los empleados registrados en un periodo de pago.

# **5. Cerrar nómina.**

Esta opción se utiliza para realizar el cierre de un periodo de nómina.

# **6. Reportes.**

Permite generar diferentes reportes y documentos mediante tres pantallas, a saber:

*a. Reporte de nóminas.* 

Presenta el reporte de la nomina calculada en un periodo específico.

*b. Recibo de pago.* 

Genera los recibos de pago de nómina para los empleados en un periodo dado, ya sea del periodo actual o de los periodos que se encuentren en el registro histórico.

*c. Reporte Acumulado.* 

Genera la Constancia de sueldos y salarios (Formato 37) del acumulado de los periodos trabajados en el ejercicio seleccionado. Este reporte se emite para la cantidad de empleados requerida.

### **Catálogos**

Este módulo permite administrar los diversos catálogos y tablas utilizados por los demás módulos de la aplicación PyMEs. Incluye las siguientes operaciones:

### **1. Datos del contribuyente.**

Contiene la Información de identificación, domicilio, sucursales, así como el detalle del régimen fiscal y obligaciones del contribuyente actual, es decir, el que se ha seleccionado para ingresar a la aplicación PyMEs, a través de las siguientes pantallas:

- a. *Datos de identificación del contribuyente y domicilio.* Indica el nombre, el RFC y el domicilio del contribuyente.
- *b. Sucursales.*

Permite administrar el detalle de las sucursales del contribuyente actual. Las funciones que presentan son: agregar, modificar, buscar, dar de baja, eliminar y activar sucursales.

*c. Régimen fiscal y sus obligaciones.* 

Muestra el detalle del régimen y las obligaciones del contribuyente actual; la pantalla sólo es un catálogo de consulta.

# **2. Clientes.**

Esta opción permite controlar el detalle de los clientes del contribuyente actual. Las funciones que contiene son: agregar, codificar, buscar, dar de baja, activar y eliminar clientes.

#### **3. Proveedores.**

Permite administrar el detalle de los proveedores del contribuyente actual. Las funciones que contienen son: agregar, codificar, buscar, dar de baja, activar y eliminar proveedores.

# **4. Empleados.**

Sirve para controlar el detalle de los empleados del contribuyente actual. Cuanta con las funciones: agregar, codificar, buscar, dar de baja, activar y eliminar empleados.

# **5. Productos y Servicios.**

Permite administrar el detalle de productos y servicios del contribuyente actual. Las funciones que contiene son: agregar, codificar, buscar, dar de baja, activar y eliminar productos y servicios.

#### **6. Conceptos de percepciones.**

Sirve para controlar el detalle de los conceptos de percepciones de los trabajadores del contribuyente actual. Las funciones que contiene son: agregar, codificar, buscar y eliminar conceptos de percepciones.

#### **7. Concepto de deducciones.**

Esta opción permite administrar el detalle de los conceptos de deducciones para los movimientos de nomina del contribuyente actual. Las funciones que contiene son: agregar, codificar, de baja, buscar y eliminar conceptos de percepciones

# **8. Tarifa 113-ISR.**

Sirve para administrar las tarifas de ISR para el cálculo de los impuestos de los trabajadores en la nómina. Contiene las siguientes funciones: agregar, modificar y buscar tarifas ISR.

#### **9. Tablas de subsidio para el empleo.**

Permite administrar el detalle de la tabla de subsidio para el empleo. En esta opción se encuentran las siguientes funciones: agregar, modificar y buscar valores de subsidios para el empleo.

#### **10. Tabla de datos generales.**

Sirve para controlar el detalle de otros datos de los contribuyentes registrados en la aplicación PyMEs. En esta opción se encuentran las funciones siguientes: agregar, modificar o buscar.

# **11. Tabla de INPC.**

Permite administrar el detalle de los factores de INPC. En esta opción se encuentran las funciones: agregar, modificar o buscar.

#### **12. Tablas de depreciación inmediata.**

Sirve para controlar los factores de depreciación inmediata. En esta opción se encuentran las funciones siguientes: agregar, modificar y buscar.

### **Ingresos**

Este módulo permite registrar los ingresos del contribuyente y generar comprobantes fiscales digitales. Contiene las siguientes opciones:

### **1. Otros Ingresos.**

Se refiere a los ingresos no vinculados a la emisión de un comprobante fiscal digital. En este módulo se pueden realizar las funciones siguientes:

*a. Agregar.* 

Permite registrar el monto y tipo de estos ingresos.

*b. Consultar ingresos de este tipo.* 

Se pueden realizar consultas de los ingresos asentados en esta opción.

#### **2. Ingresos Público en General.**

En ella se registran y consultan los ingresos percibidos por operaciones realizadas con el público en general, mediante las siguientes funciones:

*a. Emisión.* 

Se utiliza para registrar el monto de los ingresos percibidos por operaciones con el público en general, así como para imprimir un comprobante simplificado.

*b. Consultar.* 

Permite consultar los ingresos asentados en esta opción.

### **3. Representación Grafica de CFD (Comprobante Fiscal Digital).**

Permite generar la representación grafica de un comprobante fiscal digital, así como reali8zar la impresión del mismo.

# **4. Emisión del CFD.**

Se utiliza para registrar el monto de los ingresos percibidos, por los cuales se pueda emitir un comprobante fiscal digital.

#### **5. Consulta del CFD(comprobante fiscal digital).**

Permite consultar comprobantes fiscales digitales que se han registrado en la aplicación.

#### **6. Cancelación de CFD.**

Mediante esta opción se puede cancelar ingresos que generaron un comprobante fiscal digital.

### **7. Cobros.**

Permite registrar el cobro total o parcial relacionado con un comprobante fiscal digital.

#### **8. Reporte de ingresos.**

Se utiliza para generar reportes de los ingresos capturados, tanto los que generaron comprobantes fiscales digitales como por otros ingresos.

#### **Egresos**

Este módulo permite registrar los egresos del contribuyente actual. Incluye las siguientes opciones:

#### **1. Egresos por comprobante fiscal.**

Se utiliza para registrar el egreso efectuado por el contribuyente y que se encuentre asociado a un comprobante fiscal (impreso) recibido por él.

# **2. Importar CFD.**

Permite registrar un egreso mediante la importación de un comprobante fiscal digital generado al contribuyente.

# **3. Administración de egresos.**

En esta opción se realiza la administración de los egresos registrados en la aplicación PyMEs.

# **4. Egresos por nómina.**

Se utiliza para el registro, la consulta y la modificación de aquellos egresos derivados del pago de una nomina, siempre que el contribuyente no utilice el modulo "Nomina". Cuanta con las siguientes funciones:

*a. Agregar.* 

Permite agregar registros de egresos por nomina.

*b. Consultar.* 

Sirve para consultar registros efectuados por egresos de nomina.

# **5. Pagos.**

Permite realizar los registros de los pagos de egresos asociados a un comprobante fiscal impreso o un comprobante fiscal digital.

# **6. Reporte de egresos.**

Genera reportes de los egresos registrados en el aplicativo para el contribuyente actual.

# **Activos**

Este módulo permite la administración de los activos, así como realizar el cálculo de su depreciación. Cuenta con las siguientes opciones:

# **1. Administración de activos.**

Permite la administración de los activos registrados para el contribuyente actual mediante las funciones siguientes: consulta, modificación parcial, cancelación y eliminación total.

# **2. Capturar activos de saldos iniciales.**

Sirve para registrar los activos que se depreciaron antes de iniciar operaciones con la aplicación PYMES, a través del registro de saldos iniciales.

# **3. Calcular depreciación.**

Con esta opción se realiza el cálculo automático de la depreciación anual y mensual de los activos capturados a través de las funciones siguientes:

*a. Calculo de depreciación anual* 

Sirve para generar el cálculo de la depreciación anual de los activos

*b. Calculo de depreciación mensual* 

Permite generar el cálculo de la depreciación mensual de los activos

*c. Reporte de depreciación* 

Se obtiene reportes de depreciación de los activos, a saber:

- Reporte histórico por activo. Se refiere al reporte de la depreciación de un activo específico por un periodo y ejercicios dados.
- Reporte activo por periodo. Se refiere al reporte de la depreciación de los activos por un periodo del ejercicio actual

### **Utilerías**

Este módulo se utiliza para realizar la importación al programa de los archivos de tablas e índices, datos del contribuyente, folios para ingresos, datos para validar comprobantes fiscales digitales en egresos, además de permitir la captura de las fechas de inicio del sistema y del fin de operaciones. Incluye las siguientes opciones:

### **1. Importar tablas e índices.**

Permite realizar la importación de las tablas e índices empleados en los módulos de la nómina, activos, catálogos, registro de operaciones y declaraciones, desde el archivo correspondiente descargado del portal del SAT.

### **2. Importar datos del contribuyente.**

Sirve para realizar la importación de la información del contribuyente desde el archivo correspondiente descargado del portal del SAT.

#### **3. Importar folios.**

Permite realizar la importación de folios para un contribuyente desde el portal del SAT. Dichos folios son utilizados en el módulo de "ingresos" con objeto de emitir comprobantes fiscales digitales.

#### **4. Importar datos del contribuyente en general (folios y CFD).**

Se utiliza para importar a la aplicación desde el portal del SAT, las listas de folio y los certificados de sello digital que son utilizados en el modulo "egresos" con objeto de validar los comprobantes fiscales digitales expedidos al contribuyente. Consta de las siguientes funciones:

- a. Importar certificados de sello digital.
- b. Importar rangos de folios CFD.

# **5. Generar archivos de folios utilizados.**

Esta opción permite generar el archivo de los folios de comprobantes utilizados por el contribuyente en un ejercicio y periodo dados.

#### **6. Capturar fechas de operación de PyMEs.**

a. Fecha de inicio del sistema

Permite capturar la fecha de uso del sistema.

b. Fecha de cierre de operaciones

Sirve para capturar la fecha de cierre de operaciones

#### **Operaciones**

Este modulo permite realizar registros de saldos iníciales, saldos finales, factores el decreto de beneficios del IETU (DOF 5/XI/2007), además de generar el libro de ingresos y egresos del contribuyente. Contiene las siguientes opciones:

#### **1. Saldos iniciales**

Los diferentes saldos iníciales que deben capturarse en este apartado son los que tenga el contribuyente en el momento que opte por utilizar la aplicación PYMES.

*a. Perdidas fiscales de ejercicios anteriores - Agregar.* 

Se registran los saldos iníciales de las perdidas fiscales en el ISR de ejercicios anteriores.

- *b. Pérdidas fiscales de ejercicios anteriores Consultar.*  Sirve para consultar, modificar y eliminar los saldos iniciales de las pérdidas fiscales en el ISR de ejercicios anteriores.
- *c. Saldos a favor de ISR – Agregar.*

Permite registrar los saldos iniciales de saldos a favor de ISR del contribuyente.

*d. Saldos a favor de ISR – Consultar.* 

Permite consultar, modificar y eliminar los saldos iniciales a favor del ISR del contribuyente.

*e. Saldos a favor de IVA – Agregar.* 

Se registran los saldos iniciales de IVA del contribuyente

*f. Saldos a favor de IVA - Consultar.* 

Permite consultar, modificar y eliminar los saldos iniciales a favor del IVA del contribuyente.

*g. Ingresos – Agregar.* 

Sirve para registrar los saldos iniciales de ingresos del contribuyente.

*h. Ingresos - Consultar.* 

En esta opción se consultan, modifican y eliminan los saldos iniciales de ingresos del contribuyente.

*i. Egresos – Agregar.* 

Permite registrar los saldos iniciales de egresos del contribuyente.

*j. Egresos – Consultar.* 

Se utiliza para consultar, modifican y eliminar los saldos iniciales de egresos.

- *k. Creación de periodos. Estímulos y/o aplicaciones Agregar.*  Permite registrar los saldos iníciales de estímulos y/o aplicaciones del contribuyente.
- *l. Estímulos y/o aplicaciones Consultar.*  Mediante esta opción se consultan, modifican y eliminan los saldos iniciales de estímulos y/o aplicaciones.
- *m. Otros saldos iniciales – Agregar.*  Se utiliza para registrar otros saldos iniciales del contribuyente.
- *n. Otros saldos iníciales – Consultar.*

Sirve para consultar, modificar y eliminar los otros saldos iniciales del contribuyente.

*o. Saldos iniciales de activos.* 

Permite registrar los saldos iniciales de activos del contribuyente.

#### **2. Saldos finales.**

Los diferentes saldos finales que deben capturarse en este apartado son los que tenga el contribuyente al final de cada ejercicio.

*a. Saldos a favor de ISR - Agregar.* 

En esta opción se registra el saldo final de saldos a favor de ISR del contribuyente.

*b. Saldos a favor de ISR – Consultar.* 

Permite consultar, modificar y eliminar los saldos finales a favor de ISR.

*c. Saldos a favor de IVA - Agregar.* 

Sirve para registrar los saldos finales a favor de IVA del contribuyente.

*d. Saldos a favor de IVA - Consultar.* 

Se utiliza para consultar, modificar y eliminar los saldos finales a favor de IVA

*e. Saldo CUCA - Agregar.* 

En esta opción se registra el saldo de la cuenta de capital de aportación (CUCA) del contribuyente al final de cada ejercicio.

*f. Saldo CUCA - Consultar* 

Se utiliza para consultar modificar y eliminar los saldos finales de la CUCA.

*g. Saldo CUFIN - Agregar.* 

En esta opción se registra el saldo de la cuenta de la CUFIN del contribuyente al final de cada ejercicio.

*h. Saldo CUFIN - Consultar.* 

Se utiliza para consultar modificar y eliminar los saldos finales de la CUFIN.

*i. Saldo CUFINRE - Agregar.* 

En esta opción se registra el saldo de la cuenta de la Cufinre del contribuyente al final de cada ejercicio.

*j. Saldo CUNFIREe - Consultar.* 

Permite consultar, modificar y eliminar los saldos finales de la Cufinre del contribuyente.

*k. Estímulos y/o aplicaciones - Agregar.* 

En esta opción se registra el saldo de la cuenta de los estímulos y/o aplicaciones del contribuyente al final de cada ejercicio.

- *l. Estímulos y/o aplicaciones consultar.*  Se utiliza para consultar, modificar y eliminar los saldos finales de estímulos y/o aplicaciones
- *m. Creación de periodos. Pérdidas fiscales Agregar.*  Sirve para registra los saldos al final del ejercicio de las perdidas fiscales en el ISR del contribuyente.
- *n. Creación de periodos. Pérdidas fiscales Consultar.*  En esta opción se consultan, modifican y eliminan los saldos finales por pérdidas fiscales en el ISR del contribuyente.
- *o. PTU por distribuir Agregar.*

Permite registrar la PTU generada en el ejercicio por distribuir a los trabajadores.

*p. PTU por distribuir - Consultar.* 

En esta opción se consulta modifica y eliminan los saldos finales de la PTU por distribuir.

#### **3. Decreto de IETU.**

En el DOF del 5 de Noviembre de 2007 se dio a conocer el decreto por el que se otorgan diversos beneficios fiscales en materia de los ISR y empresarial a tasa única, mediante el cual se brindaron diverso créditos fiscales a los contribuyentes de IETU. Por lo anterior, en este apartado del módulo debe proporcionarse diversa información sobre los créditos determinados conforme al decreto referido.

#### **4. Reporte de libro de ingresos y egresos.**

Esta opción permite generar el libro de ingresos y egresos del contribuyente.

#### **Declaraciones**

Esta opción permite generar los reportes necesarios para la presentación de diversas declaraciones del contribuyente y consta de las opciones siguientes:

# **1. Generar el archivo para la DIOT.**

Permite generar el archivo para presentar la declaración informativa mensual de operaciones con terceros.

# **2. Pago de declaraciones.**

*a. Agregar - Pago de declaración anual.* 

Sirve para agregar un pago derivado de la declaración anual del contribuyente.

*b. Agregar – Pago de declaración provisional.* 

Se utiliza para agregar un pago provisional de impuestos para el contribuyente actual.

*c. Consulta.* 

Esta opción permite la consulta de pagos de declaraciones registradas por el contribuyente.

# **3. Actualización de archivo de declaraciones.**

Permite actualizar el archivo de declaraciones del contribuyente.

# **4. Reporte IVA.**

Genera el reporte de IVA del contribuyente para un ejercicio seleccionado.

**5. Reporte ISR.** 

En esta opción se genera reporte de ISR del contribuyente para un ejercicio seleccionado.

**6. Reporte IETU.** 

Sirve para generar un reporte del IETU del contribuyente para el ejercicio seleccionado.

# **7. Reporte de operaciones con terceros. (DIOT)**

A través de esta opción se permite la generación del reporte de operaciones con terceros.

# **Ayuda**

La aplicación cuenta con un apartado de ayuda en línea, por el que si se desea consultar se debe elegir la opción correspondiente.

# **Botones de función**

Con estos botones se puede realizar diversas acciones dentro de la aplicación Pymes; a continuación se indican las más comunes:

- 1. Nuevo registro/agregar registro.
- 2. Modificar un elemento.
- 3. Buscar un registro/consultar un registro.
- 4. Dar de baja un registro/cancelar un registro.
- 5. Activar un registro.
- 6. Eliminar un registro.
- 7. Exportar CFD
- 8. Registro de cobro.
- 9. Registro de pago.
- 10. Factura global diaria.

(Fiscal, 2009)

#### COMPROBANTES DIGITALES.-

Es la representación digital de un comprobante para efectos fiscales, que utiliza los estándares definidos por el SAT en cuanto a tecnología, forma y sintaxis para contar con validez fiscal, misma que se garantiza con un elemento muy importante en la emisión de estos comprobantes: el SELLO DIGITAL, ya que vincula el contenido de dicho comprobante con la identidad del emisor.

Este esquema genera ahorros importantes para los contribuyentes, tanto para los emisores como para los receptores. La manera de realizar esta estimación dependerá de los modelos de operación de las empresas y de sus características en particular.

Los principales requisitos que debe cumplir la persona interesada en la emisión de comprobantes fiscales digitales es que debe disponerse de un sistema electrónico contable que cumpla con las disposiciones fiscales vigentes en materia de Comprobantes Fiscales Digitales y contar con su Certificado de Firma Electrónica Avanzada vigente. (SAT)

### **RESULTADOS**

Después de analizar la Resolución Miscelánea y la utilización del nuevo Portal Tributario PyMEs, se observó, en primera instancia que es una herramienta con características muy especiales y de mucha utilidad para el contribuyente, por los doce módulos que contiene. El detalle particular radica en que es una contabilidad en línea y que se basa en flujo de efectivo, por lo que se tendrían algunos inconvenientes, porque el Servicio de Administración Tributaria (SAT) visualiza cada movimiento que haga el contribuyente, pero indudablemente la herramienta electrónica es muy útil, obviamente se necesita capacitación para manejarla correctamente.

 Como resultado del análisis a cada uno de los módulos que contemplan la aplicación se hacen entre otros los siguientes comentarios:

Respecto de los cuatro primeros módulos que son: Portal, Acceso, Alarmas y PyMEs, refieren a generalidades que el contribuyente debe cumplir para poder accesar, como es el registro federal de Contribuyentes, la Firma Electrónica avanzada, como descargar el programa y los requerimientos del sistema.

Por lo que concierne al quinto módulo que es nómina.- realiza los cálculos de pagos mensuales, quincenales decenales, semanales y a destajo, administra movimientos, como altas bajas de trabajadores, separa percepciones gravadas y exentas, asimismo realiza reportes anuales, recibos de pago, y esto trae como beneficio para la empresa rapidez precisión en los cálculos y facilita la preparación de la declaración anual informativa.

El sexto módulo Catálogos.- refiere a controlar clientes proveedores, así como de productos y servicios, precios unitarios, códigos unidades de medida, es decir controla los inventarios, además de incluir tarifas para cálculo de salarios Índice nacional de Precios al Consumidor, y rangos de Salarios mínimos. Y como beneficio para la empresa le ayuda a controlar inventarios a sus clientes y sus proveedores.

El Séptimo módulo Ingresos.- concentra los clientes, las facturas expedidas, respecto del IVA hace la separación de tasas, reporta cobros y realiza reportes de ingresos, el beneficio consiste en que genera comprobantes fiscales digitales, pero al emitirlos que es una característica de estar en éste régimen, obliga al contribuyente a dictaminarse.

El Octavo Egresos.- registra todas los pagos hechos por la empresa, notas de crédito, la forma de pago, y reportes, el beneficio para las empresas consiste en que la empresa controla todos sus egresos.

El Noveno Activos.- Administra los activos, altas bajas, realiza cálculos de deducción de inversiones en forma mensual y anual, reportes históricos, y obviamente la ventaja consiste en controlar los activos de una manera muy especial.

Utilerías décimo módulo,. Contiene tablas índices, importa folios y datos del contribuyente, guarda certificado digital, genera archivo de folios utilizados, el beneficio consiste en que se encuentran todas las herramientas necesarias a utiliza en el programa.

El onceavo módulo Operaciones maneja saldos iniciales, pérdidas fiscales, saldos a favor, estímulos fiscales, libro de ingresos y Egresos, cálculo de la Cuenta de Capital de Aportación Cuenta de Utilidad Fiscal Neta , la ventaja es que concentra toda la información contable y fiscal para la preparación de la declaración anual.

El último Módulo doceavo que es referente a Declaraciones.- Genera declaraciones mensuales y anuales, el archivo de la Declaración de información con terceros, reportes de Impuesto Sobre la Renta Impuesto especial Sobre producción y servicios Impuesto Empresarial a Tasa única, es una ventaja porque con la información que genera se realiza con menos errores la declaración anual, además de ser más ágil y precisa.

De lo anterior se deduce que es una herramienta muy completa que ayudará a la competitividad de las empresas pero siempre y cuando se utilice correctamente pues de lo contrario sería en perjuicio, porque como se comento anteriormente es una contabilidad en línea, es decir el SAT, esta al tanto de cada movimiento. Para los empresarios controlarían sus operaciones y tendría más tiempo para dedicarlo a otras actividades dentro de sus negocios, reducirían costos, pero existen inconvenientes fiscales que en los siguientes párrafos se comentarán.

Al entrevistar a algunos empresarios manifestaron que podría ser una herramienta de crecimiento para su negocio y que posiblemente no necesitarían el contratar a un contador, otros manifestaron que el SAT tendría acceso directo e inmediato al registro de sus operaciones, y que de esta manera estarían siempre vigilados por la autoridad.

El beneficio es para las personas morales, ya que estas tributarían como si estuvieran en el régimen intermedio porque basan sus operaciones en flujo de efectivo, además de que deducen las erogaciones realizadas en el ejercicio en cuestión de adquisición de activos fijos, gastos o cargos diferidos, excepto tratándose de automóviles, aviones y terrenos.

Ahora bien, uno de los inconvenientes consiste en que se tiene la obligación de expedir comprobantes fiscales digitales, y como es sabido, esto requiere de capacitación y autorización, por parte del SAT.

Un problema que se identificó en aplicar este nuevo régimen a las empresas es que la Resolución Miscelánea contempla la transición de este nuevo régimen de flujo de efectivo en pagos provisionales, deducciones e inversiones, pero no contempla lo que pasará cuando salga del régimen de flujo de efectivo y regrese al régimen general, después de haber aplicado los beneficios.

Otro inconveniente es el de las facturas que se acumularon para efectos de ISR en 2008 y se cobran en 2009, ya que ocasionaría que se acumulen otra vez al momento del cobro.

Es importante señalar que no se obtuvo información de parte de las autoridades fiscales respecto del universo de contribuyentes que se han adherido a esta opción.

#### **CONCLUSIONES.**

Después de hacer un análisis al Portal, se llega a la conclusión que indudablemente es una herramienta electrónica muy bien planeada y estructurada que bien utilizada será de mucha utilidad al empresario, toda vez que concentra todas su operaciones y facilita el hacer los pagos de impuestos en forma veraz y oportuna, también es importante comentar que los contribuyentes: personas físicas y morales que pretendan optar por aplicar el nuevo Portal Tributario PyMEs,

deberán tener un conocimiento amplio sobre este tema para que no repercuta en su productividad y competitividad toda vez que dentro de otros rubros se requiere adquirir equipo de cómputo adecuado y asesoría fiscal, de lo contrario puede ser contraproducente.

Se obtuvo evidencia de profesionales y empresarios respecto del Portal manifestando opiniones encontradas, es decir algunas a favor comentando que ya no sería necesario un contador y otras que si será necesario y que no resolvería el problema de las múltiples declaraciones y actividades que deben realizar los contadores de las empresas. (Varios,2009)

Por lo que será necesaria la figura de un profesional para contar con asesoría contable, financiera y administrativa, que oriente y resuelva el problema de las empresas para lograr la competitividad requerida; de lo contrario el incumplimiento de obligaciones fiscales repercutiría en el patrimonio del empresario, dado que de todas y cada una de las operaciones el SAT estará informado.

#### **BIBLIOGRAFIA**

Fiscal, P. (2009). Conozca como funciona el Portal Tributario Pymes. *Pràctica Fiscal 3a. decena de Junio* , A17- A31.

Varios. (2009). *El Mañana* . Recuperado el 30 de Septiembre de 2009, de El Mañana : www.elmanana.com.mx/notaas.asp?id=100562

Empresarial, N. (2009). Resoluciòn Miscelanea Fiscal 2009-2010. *Normatividad Empresarial Junio*, 25-27.

SAT. (s.f.). *SAT*. Recuperado el 29 de 09 de 2009, de SAT: www.sat.gob.mx